## **New/Transfer Student Online Enrollment**

**If your student has never attended one of the Las Vegas City Schools (Mike Mateo Sena Elementary, Los Niños Elementary, Sierra Vista Elementary, Memorial Middle School, or Robertson High School) then please follow the process below to enroll your students.**

- 1. Go to our district website at [www.cybercardinal.com](http://www.cybercardinal.com/)
- 2. On the top menu, click on the, "Schools" dropdown menu and then select, "New/Transfer Student Enrollment."
- 3. On this page, click on the, "Click Here to go to the Pre-registration link" link.
- 4. Complete pre-registration form and click the "Submit" button.

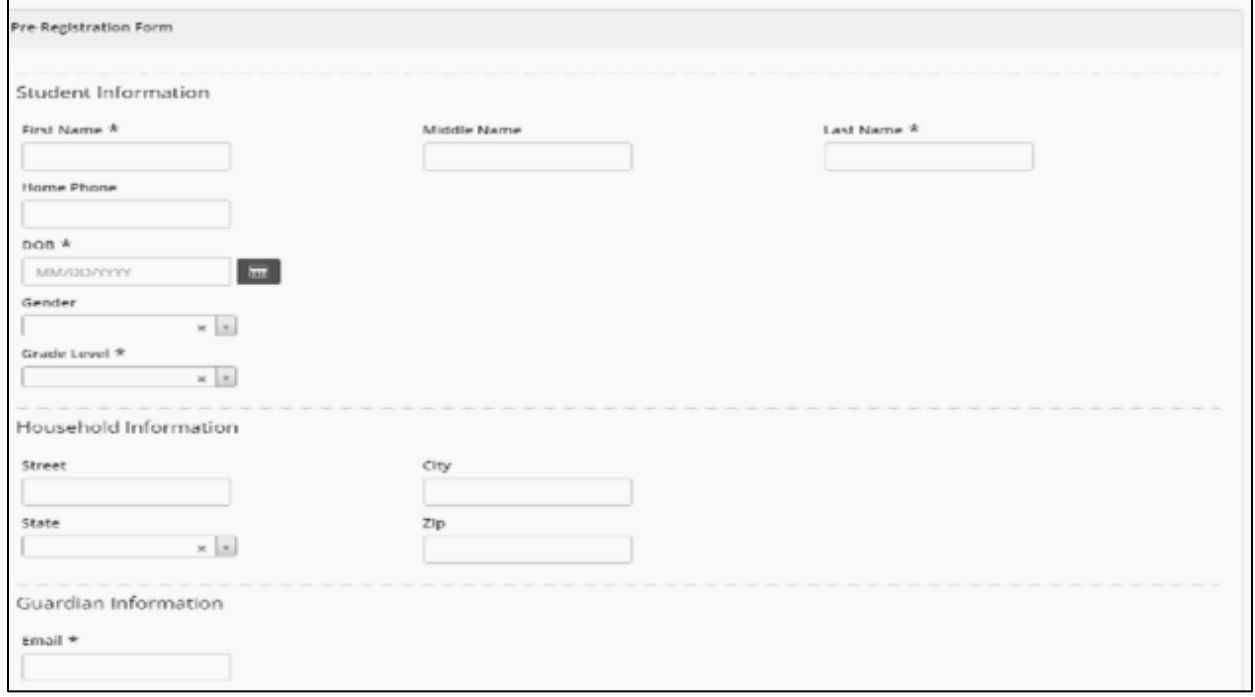

5. Once form is submitted you will receive an Enrollment Pre-registration email with instructions, the website for completing the registration, and your login your login information, etc.

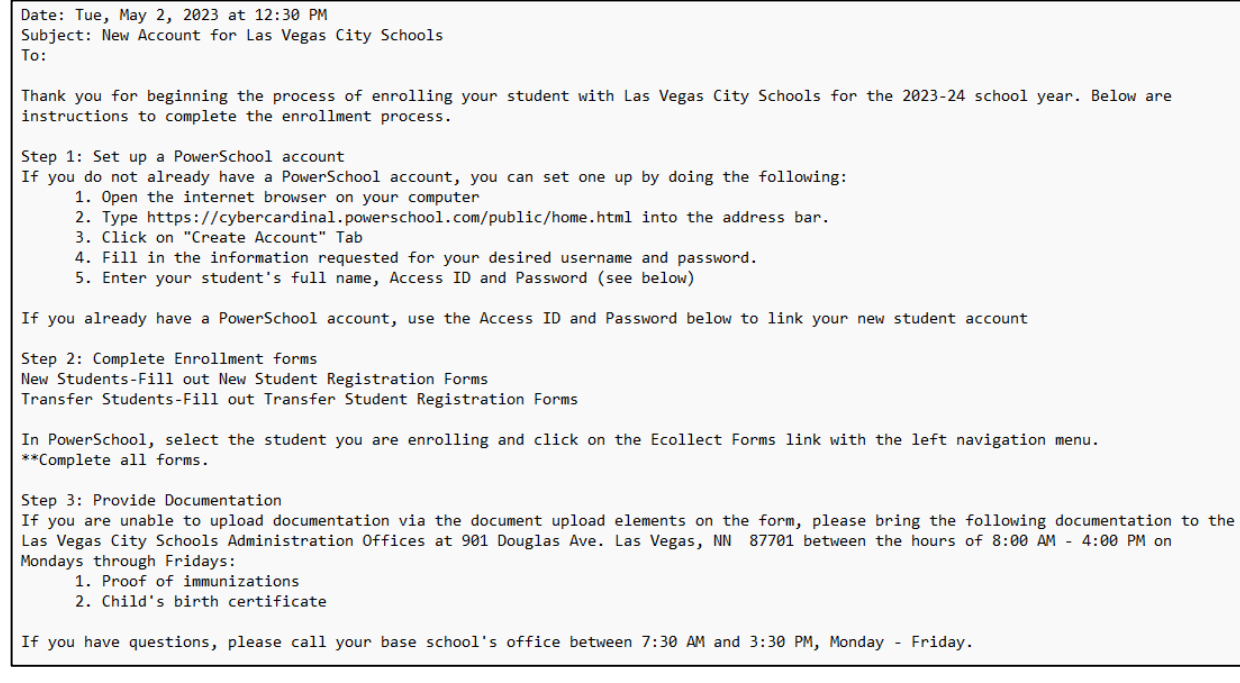

6. Open the link that is in step 2 of the email you received

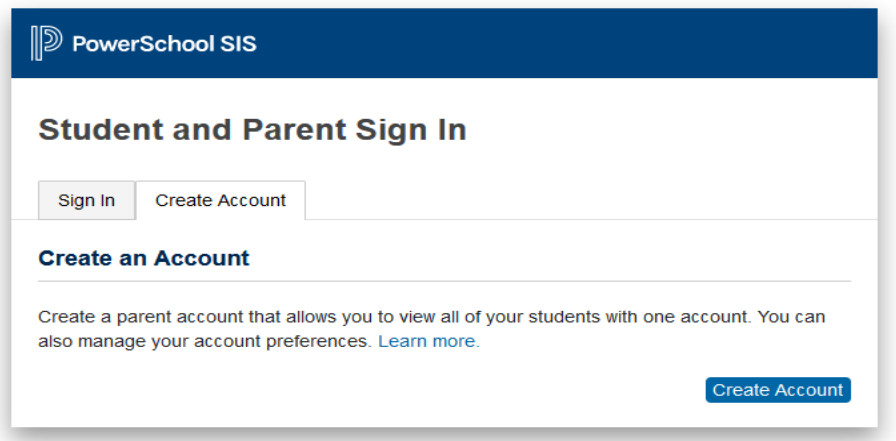

- 7. Change tab from, "Sign In" to, "Create Account."
- 8. Click the, "Create Account" button.
- 9. Complete Parent Account Details (Use the information on parent email to link your student to the parent account. The student's access code and password are listed on the parent email.)

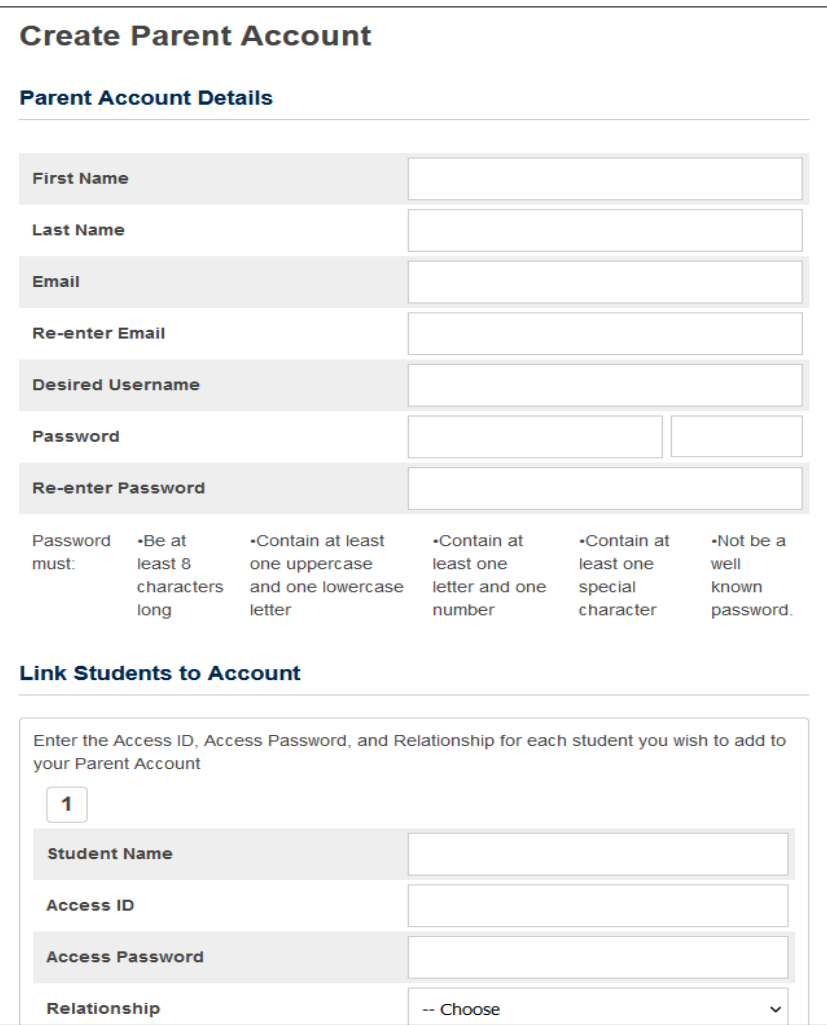

## **New/Transfer Student Online Enrollment**

10. After completing and submitting the form, you will receive an email with a "PowerSchool Account Email Verification link." Please make sure to verify account within 24 hours.

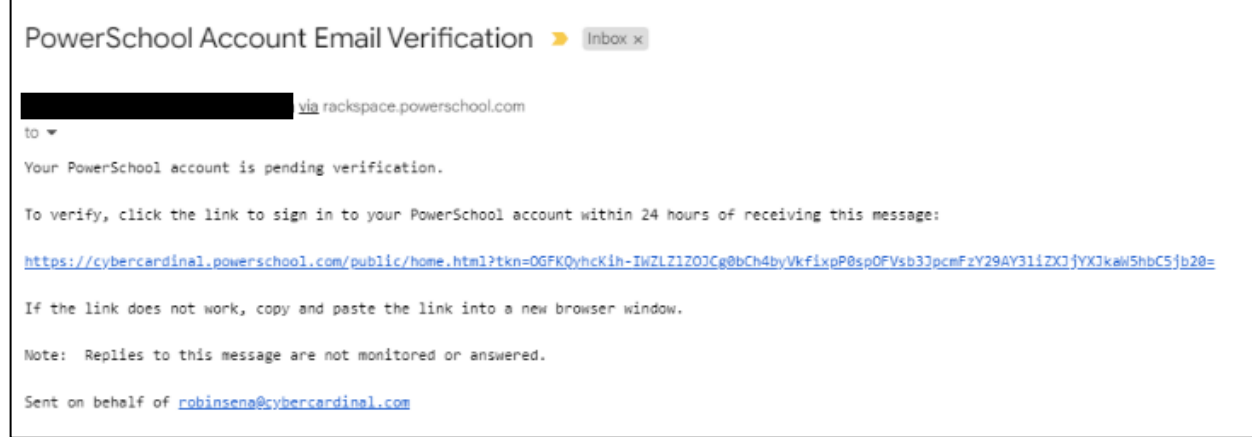

- 11. Login to account using username and password.
- 12. On the left "Navigation menu, click on "Forms."

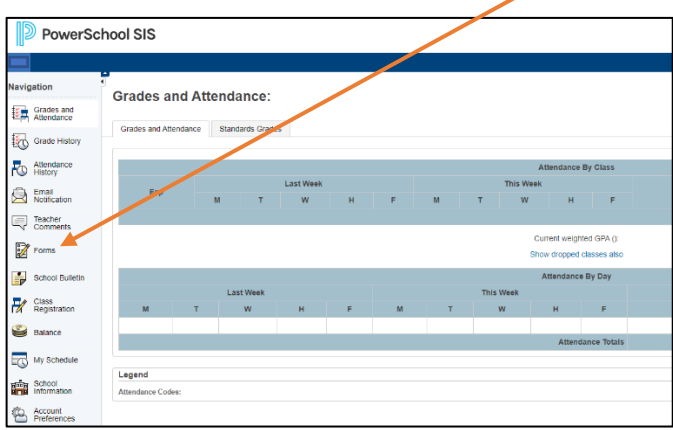

13. Click on the, "Enrollment" tab and complete the New or Transfer Student Registration Forms, depending on your circumstance

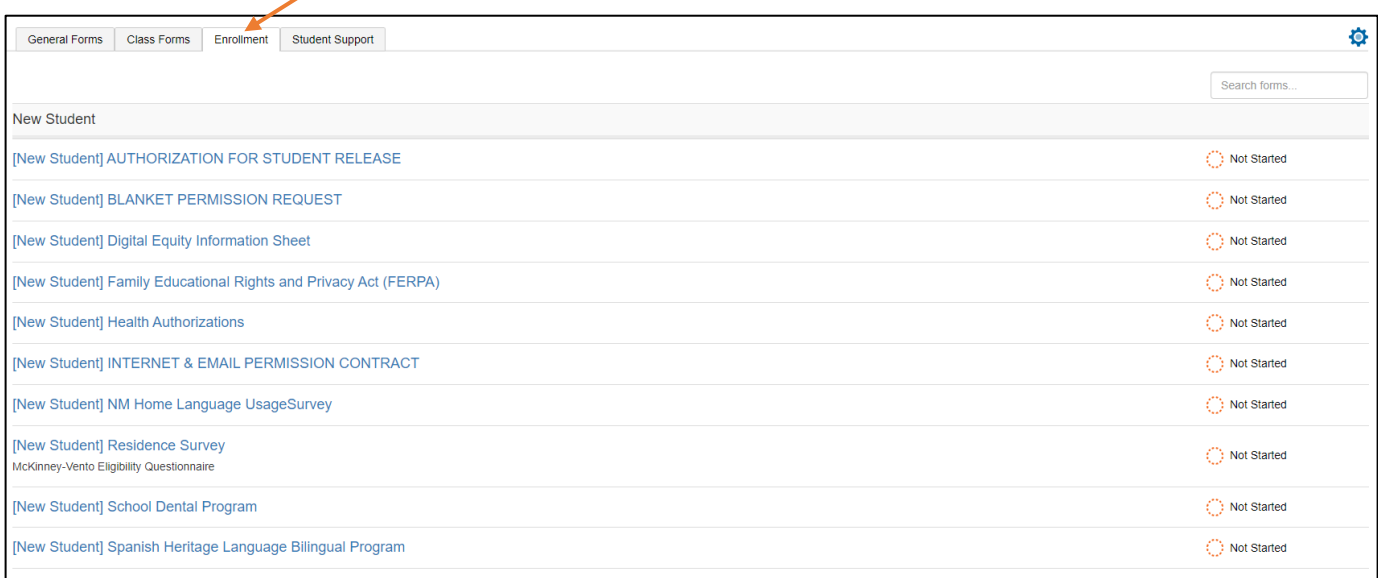